# **Release Notes for Cisco Enterprise Network Function Virtualization Infrastructure Software, Release 3.7.x**

**First Published:** 2018-01-15

## **About Cisco Enterprise NFVIS**

Cisco Enterprise Network Function Virtualization Infrastructure Software (Cisco Enterprise NFVIS) is a Linux-based infrastructure software designed to help service providers and enterprises dynamically deploy virtualized network functions, such as a virtual router, firewall, and WAN acceleration, on a supported Cisco device. There is no need to add a physical device for every network function, and you can use automated provisioning and centralized management to eliminate costly truck rolls.

Cisco Enterprise NFVIS provides a Linux-based virtualization layer to the Cisco Enterprise Network Functions Virtualization (ENFV) solution.

#### **Cisco ENFV Solution Overview**

Cisco ENFV solution helps you convert your critical network functions into software, making it possible to deploy network services in minutes across dispersed locations. It provides a fully integrated platform that can run on top of a diverse network of both virtual and physical devices with the following primary components:

- Cisco Enterprise NFVIS
- VNFs
- Unified Computing System (UCS) and Enterprise Network Compute System (ENCS) hardware platforms
- Digital Network Architecture Center (DNAC)

For more details on the Cisco ENFV solution, see the Cisco Enterprise Network Functions [Virtualization](http://www.cisco.com/c/dam/en/us/solutions/collateral/enterprise-networks/enterprise-network-functions-virtualization-nfv/solution-overview-c22-736582.pdf) Solution [Overview.](http://www.cisco.com/c/dam/en/us/solutions/collateral/enterprise-networks/enterprise-network-functions-virtualization-nfv/solution-overview-c22-736582.pdf)

### **System Requirements**

The following resources are required for a standalone Cisco Enterprise NFVIS:

- One CPU core
- 2 GB RAM
- 20 GB storage

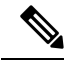

**Note** More memory and disk space are required to be added to the system, depending on VM deployments.

### **Software Upgrade**

The Cisco Enterprise NFVIS upgrade image is available as a *.nfvispkg* file. Currently, downgrade is not supported.

For more details on the software upgrade, see the Upgrading Cisco Enterprise NFVIS section in the [Cisco](http://www.cisco.com/c/en/us/td/docs/routers/nfvis/user_guide/nfvis-config-guide/nfvis-config-guide_chapter_01001.html#id_37006) Enterprise Network Function Virtualization Infrastructure Software [Configuration](http://www.cisco.com/c/en/us/td/docs/routers/nfvis/user_guide/nfvis-config-guide/nfvis-config-guide_chapter_01001.html#id_37006) Guide.

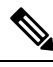

**Note** NFVIS 3.7.1 supports upgrade from NFVIS 3.6.1-FC3 or 3.6.2-FC3 to 3.7.1-FC2.

### **Supported Programs and Platforms for Cisco ENFV**

The Cisco ENCS 5400 Series and UCS E-Series platforms ship with multiple firmware binaries that are inter-dependent on the corresponding NFVIS releases. When these platforms are ordered, Cisco ships them with the right combination of software. Special care must be taken while upgrading from NFVIS 3.6.x to 3.7.x.

Please be aware of the following BIOS restrictions:

- NFVIS 3.7.1 supports all ENCS5400 BIOS versions from 1.2 through 2.4.
- Version 2.3 or above is required if you are using a hardware RAID card.
- Note that version 2.3 or above are not compatible with NFVIS 3.5.1. Upgrading to BIOS 2.3 or above on a system running NFVIS3.5.1 may cause the install to fail and require reinstallation after downgrading the BIOS.
- To upgrade your ENCS 5400 BIOS to 2.3 or above, ensure you upgrade NFVIS to 3.6.1 or later first, before upgrading the BIOS.
- Please refer to the Supported Platforms and [Firmware,](#page-1-0) on page 2section of the Release Notes and ensure your platform has the supported BIOS, CIMC, and other firmware versions applied.

<span id="page-1-0"></span>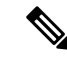

If a newer HUU is applied on older NFVIS versions, the system may not boot up. To recover from this situation, downgrade the BIOS to the older version, or reinstall NFVIS. The latter will result in user data loss. **Note**

#### **Supported Platforms and Firmware**

The following table lists the only supported platforms and firmware for Cisco ENFV

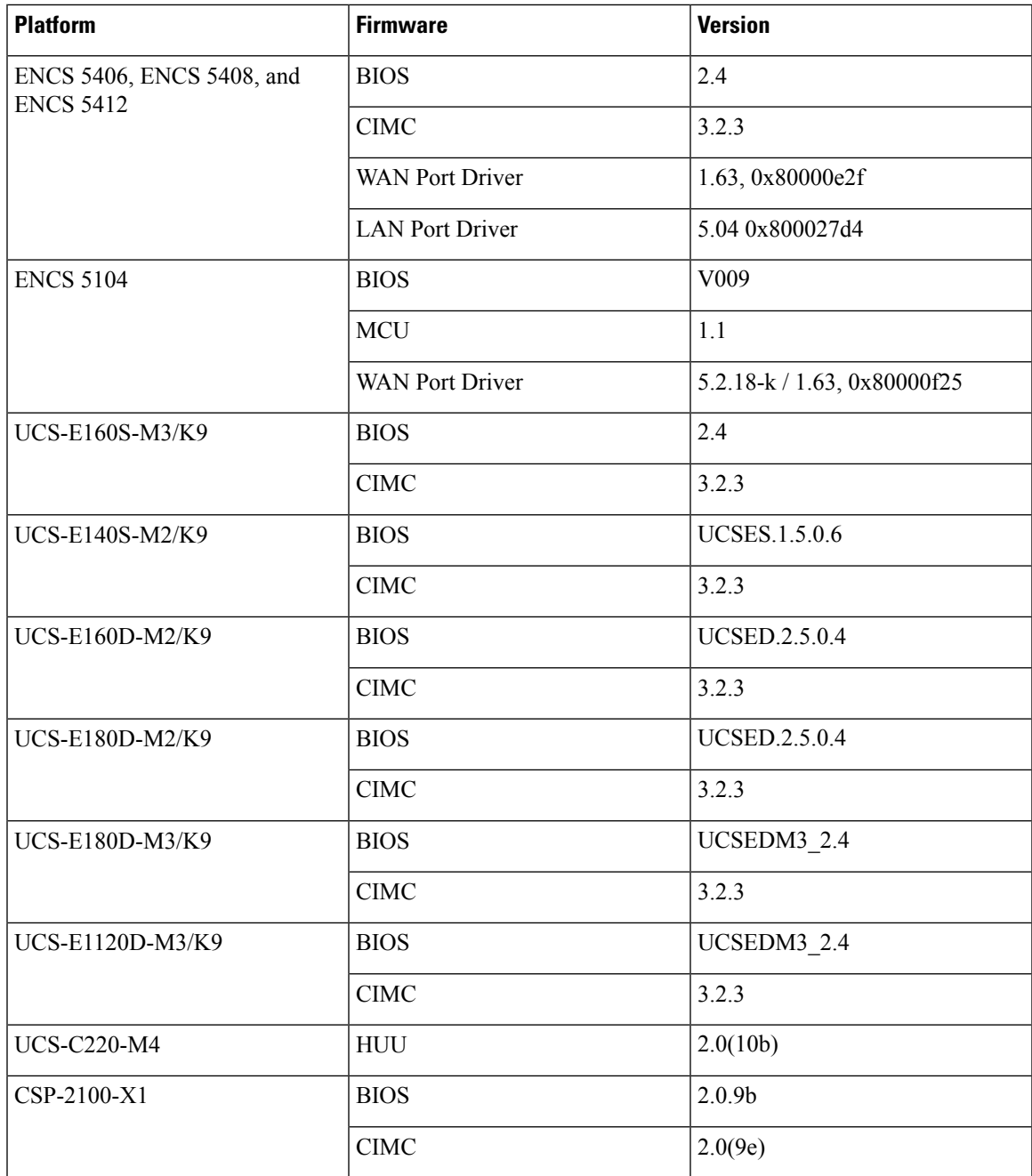

### **Supported Features in Cisco Enterprise NFVIS Release 3.7.1**

- Port Channel Support
- LDPP Support
- Admin Status Support
- NFS Support
- IPv6 Support on Static and Management Interface and on PnP and NTP.
- Port 22222 and Management Interface ACL
- Image Signing and Verification
- RBAC Enhancements
- Support VM updating when VM is stopped
- Support VM start / restart when VM is in error state
- Support following image formats: tar.gz, qcow2, vmdk, img, iso
- Support registering VM image and deploying VM on NFS
- Support user configured VM management IP address
- Support VM deployment with multi-storage and multi serial / console ports.
- Allow user to specify image properties when registering image to:
	- Support registering image from source file on NFS
	- Support user configured internal management network IP address pool
	- Support Backing a VM
	- Allow to use the disk size in the profile when creating disk while deploying VM
- SNMP v3 and SNMP traps support
- Configurable Native Vlan
- Configurable disk-space threshold
- SCP enhancements: to/from NFS mount point, from log folder, IPv6 support
- Serviceability CLI:
	- New support commands for showing low-level system information (virsh, ovs, show)
	- tech-support CLI to generate log tar ball
	- Utility CLI: ping, ping-ipv6, telnet, traceroute

New hardware platform supported:

• CSP-2100-X1

#### **Supported Cisco VMs**

The following table lists supported Cisco VMs.

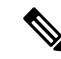

**Note** Third party VMs and Windows and Linux operating systems are also supported.

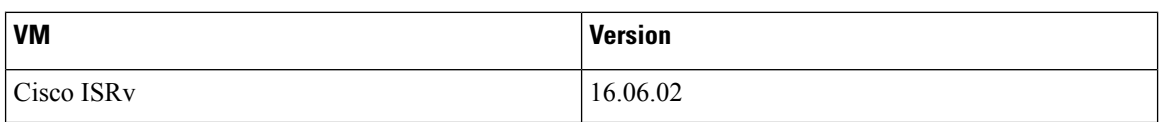

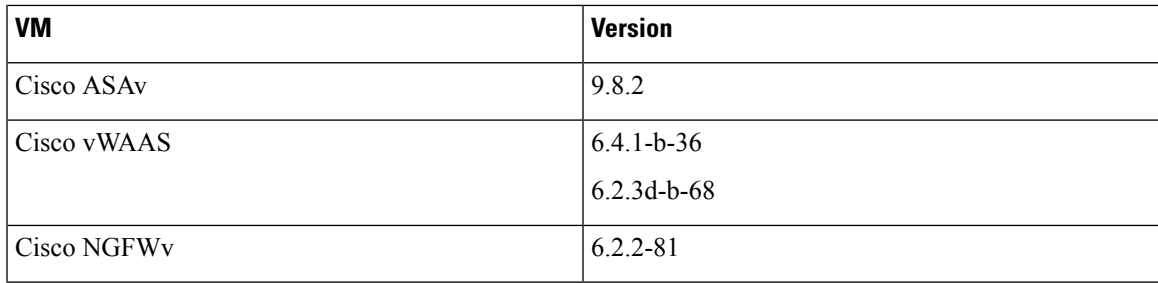

### **Open and Resolved Bugs**

The open and resolved bugs for a release are accessible through the Cisco Bug [Search](https://tools.cisco.com/bugsearch/search?kw=*&pf=prdNm&pfVal=281716314&rls=15.4%282%29S2&sb=anfr&sts=fd&srtBy=byRel&bt=custV) Tool. This web-based tool provides you with access to the Cisco bug tracking system, which maintains information about bugs and vulnerabilities in this product and other Cisco hardware and software products. Within the Cisco Bug [Search](https://tools.cisco.com/bugsearch/search?kw=*&pf=prdNm&pfVal=281716314&rls=15.4%282%29S2&sb=anfr&sts=fd&srtBy=byRel&bt=custV) [Tool](https://tools.cisco.com/bugsearch/search?kw=*&pf=prdNm&pfVal=281716314&rls=15.4%282%29S2&sb=anfr&sts=fd&srtBy=byRel&bt=custV), each bug is given a unique identifier (ID) with a pattern of CSCxxNNNNN, where x is any letter (a-z) and N is any number (0-9). The bug IDs are frequently referenced in Cisco documentation, such as Security Advisories, Field Notices and other Cisco support documents. Technical Assistance Center (TAC) engineers or other Cisco staff can also provide you with the ID for a specific bug. The Cisco Bug [Search](https://tools.cisco.com/bugsearch/search?kw=*&pf=prdNm&pfVal=281716314&rls=15.4%282%29S2&sb=anfr&sts=fd&srtBy=byRel&bt=custV) Tool enables you to filter the bugs so that you only see those in which you are interested.

In addition to being able to search for a specific bug ID, or for all bugs in a product and release, you can filter the open and/or resolved bugs by one or more of the following criteria:

- Last modified date
- Status, such as fixed (resolved) or open
- Severity
- Support cases

You can save searches that you perform frequently. You can also bookmark the URL for a search and email the URL for those search results.

#### **Using the Cisco Bug Search Tool**

For more information about how to use the Cisco Bug [Search](https://tools.cisco.com/bugsearch/search?kw=*&pf=prdNm&pfVal=281716314&rls=15.4%282%29S2&sb=anfr&sts=fd&srtBy=byRel&bt=custV) Tool, including how to set email alerts for bugs and to save bugs and searches, see Bug [Search](http://www.cisco.com/web/applicat/cbsshelp/help.html) Tool Help & FAQ.

#### **Before You Begin**

You must have a Cisco.com account to log in and access the Cisco Bug [Search](https://tools.cisco.com/bugsearch/search?kw=*&pf=prdNm&pfVal=281716314&rls=15.4%282%29S2&sb=anfr&sts=fd&srtBy=byRel&bt=custV) Tool. If you do not have one, you can register for an account.

#### **Procedure**

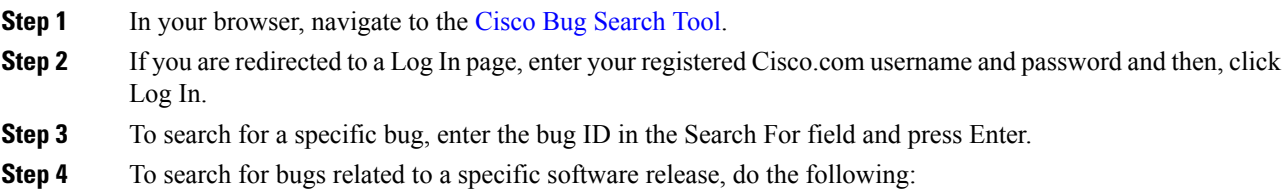

- a) In the Product field, choose Series/Model from the drop-down list and then enter the product name in the text field. If you begin to type the product name, the Cisco Bug Search Tool provides you with a drop-down list of the top ten matches. If you do not see this product listed, continue typing to narrow the search results.
- b) In the Releases field, enter the release for which you want to see bugs.

The Cisco Bug [Search](https://tools.cisco.com/bugsearch/search?kw=*&pf=prdNm&pfVal=281716314&rls=15.4%282%29S2&sb=anfr&sts=fd&srtBy=byRel&bt=custV) Tool displays a preview of the results of your search below your search criteria.

- **Step 5** To see more content about a specific bug, you can do the following:
	- Mouse over a bug in the preview to display a pop-up with more information about that bug.
	- Click on the hyperlinked bug headline to open a page with the detailed bug information.

**Step 6** To restrict the results of a search, choose from one or more of the following filters:

| <b>Filter</b>    | <b>Description</b>                                                                                                    |
|------------------|----------------------------------------------------------------------------------------------------|
| Modified<br>Date | A predefined date range, such as last week or last six months.                                                             |
| <b>Status</b>    | A specific type of bug, such as open or fixed.                                                                             |
| Severity         | The bug severity level as defined by Cisco. For definitions of the bug severity levels, see Bug<br>Search Tool Help & FAQ. |
| Rating           | The rating assigned to the bug by users of the Cisco Bug Search Tool.                                                      |
| Support<br>Cases | Whether a support case has been opened or not.                                                                             |

Your search results update when you choose a filter.

### **Open Caveats in Cisco Enterprise NFVIS Release 3.7.1**

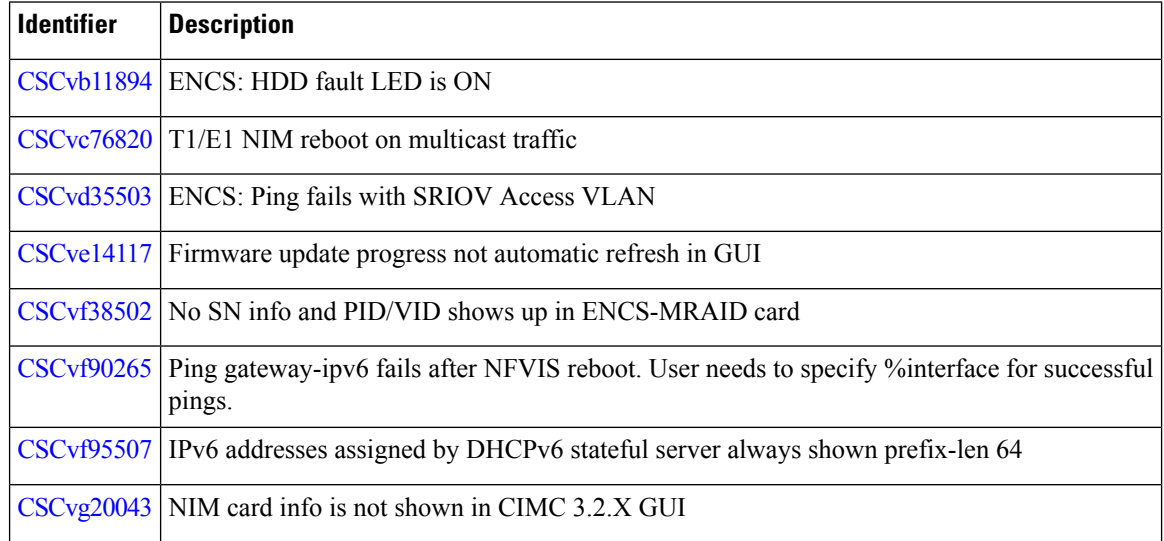

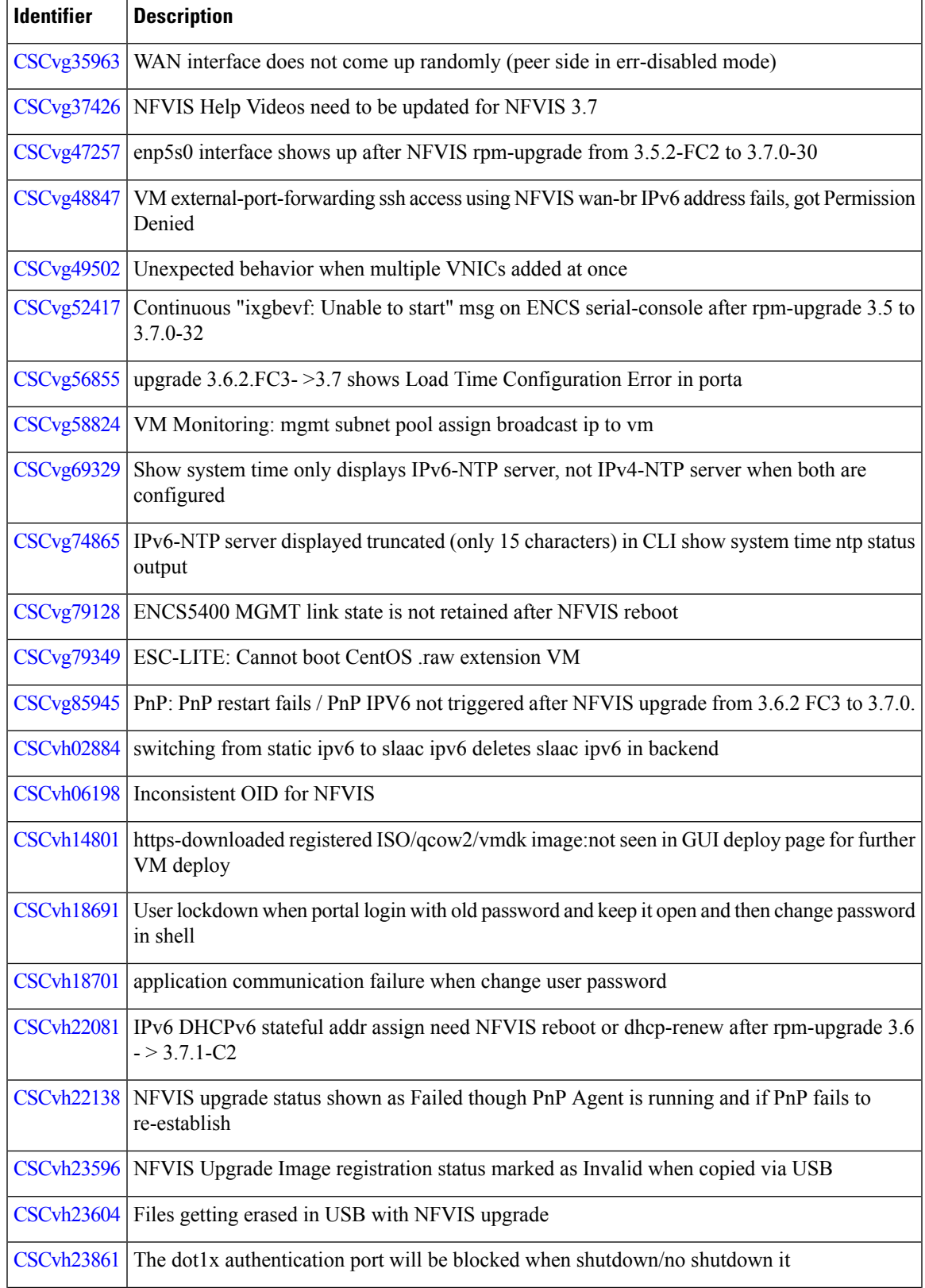

 $\blacksquare$ 

 $\mathbf I$ 

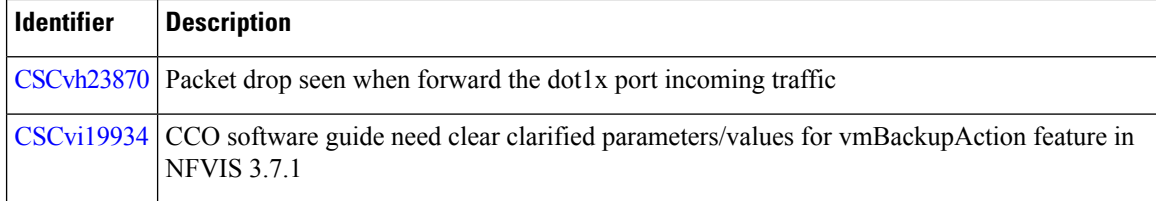

#### **Open Caveats in Cisco Enterprise NFVIS Release 3.7.2**

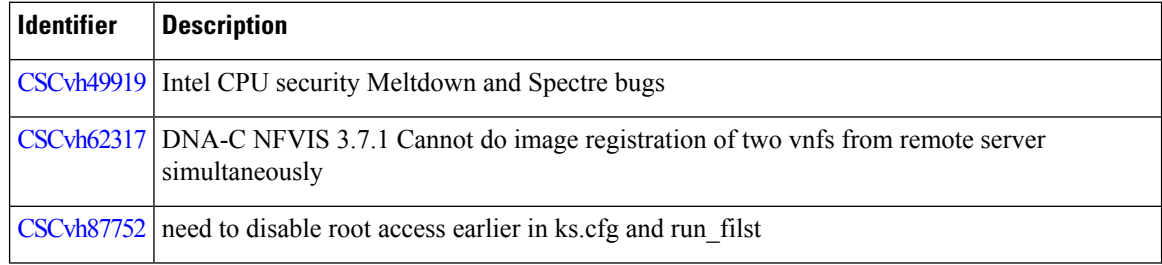

### **Related Documentation**

- API Reference for Cisco Enterprise Network Function [Virtualization](http://www.cisco.com/c/en/us/td/docs/routers/nfvis/user_guide/b-api-reference-for-cisco-enterprise-nfvis.html) Infrastructure Software
- Cisco Enterprise Network Function [Virtualization](http://www.cisco.com/c/en/us/td/docs/routers/nfvis/command/b-nfvis-command-ref.html) Infrastructure Software Command Reference
- Release Notes for Cisco Enterprise Network Function [Virtualization](http://www.cisco.com/c/en/us/td/docs/routers/nfvis/user_guide/cisco-enterprise-nfvis-release-notes.html) Infrastructure Software, Release [3.5.1](http://www.cisco.com/c/en/us/td/docs/routers/nfvis/user_guide/cisco-enterprise-nfvis-release-notes.html)
- Cisco 5400 Enterprise Network Compute System Hardware [Installation](http://www.cisco.com/c/en/us/td/docs/routers/nfvis/install/encs-hig.html) Guide
- Cisco 5400 [Enterprise](http://www.cisco.com/c/en/us/products/collateral/routers/5400-enterprise-network-compute-system/datasheet-c78-738512.html) Network Compute System Data Sheet
- Getting Started Guide for Cisco UCS E-Series Servers and the Cisco UCS E-Series Network [Compute](https://www.cisco.com/c/en/us/td/docs/unified_computing/ucs/e/3-0/gs/guide/b_3_x_Getting_Started_Guide/b_3_x_Getting_Started_Guide_chapter_0100.html) [Engine](https://www.cisco.com/c/en/us/td/docs/unified_computing/ucs/e/3-0/gs/guide/b_3_x_Getting_Started_Guide/b_3_x_Getting_Started_Guide_chapter_0100.html)
- Cisco UCS C220 M4 Server [Installation](http://www.cisco.com/c/en/us/td/docs/unified_computing/ucs/c/hw/C220M4/install/C220M4/overview.html) and Service Guide
- [Configuration](http://www.cisco.com/c/en/us/td/docs/solutions/Enterprise/Plug-and-Play/software/guide/pnp_apic_em_config_guide.html) Guide for Cisco Network Plug and Play on Cisco APIC-EM

### **Obtaining Documentation and Submitting a Service Request**

For information on obtaining documentation, using the Cisco Bug Search Tool (BST), submitting a service request, and gathering additional information, see What's New in Cisco Product [Documentation](http://www.cisco.com/c/en/us/td/docs/general/whatsnew/whatsnew.html).

To receive new and revised Cisco technical content directly to your desktop, you can subscribe to the . RSS feeds are a free service.

 $^{\copyright}$  2018 Cisco Systems, Inc. All rights reserved.